```
UUID des partitions
```
- Objet :les UUID des partitions
- Niveau requis : [débutant,](http://debian-facile.org/tag:debutant?do=showtag&tag=d%C3%A9butant) [avisé](http://debian-facile.org/tag:avise?do=showtag&tag=avis%C3%A9)
- Commentaires : Apprendre à se servir des UUID
- Débutant, à savoir : [Utiliser GNU/Linux en ligne de commande, tout commence là !.](http://debian-facile.org/doc:systeme:commandes:le_debianiste_qui_papillonne)  $\ddot{\mathbf{\Theta}}$
- Suivi :
	- $\circ$  Création par **d**arien le 28/08/2011
	- ∘ Testé par <...> le <...> <del>( <sup>6</sup>Fix Me! )</del>
- Commentaires sur le forum : [Lien vers le forum concernant ce tuto](http://debian-facile.org/viewtopic.php?pid=113223)  $1$

Nota : Contributeurs, les **PEIX Me!** sont là pour vous aider, supprimez-les une fois le problème corrigé ou le champ rempli !

# **Introduction**

L'**UUID** d'une partition est son identité matérielle immuable quel que soit sa situation de montage dans un pc.

Il est parfois nécessaire de déterminer l'**UUID** de chaque [partition](http://debian-facile.org/doc:systeme:partition) installée afin de lui attribuer des contenus précis.

- Modifications volontaires de montage et/ou démontage de disque interne ou externe,
- Garantie d'authentification des partitions en raison d'errances accidentelles d'une autre partition.
- Pour faire un [fstab](http://debian-facile.org/doc:systeme:fstab) propre.

### **Syntaxe :**

Recherche **UUID** des partitions :

ls -lh /dev/disk/by-uuid

Perso j'obtiens ceci :

ls -lh /dev/disk/by-uuid

### [retour de la commande](http://debian-facile.org/_export/code/doc:systeme:uuid_des_partitions?codeblock=2)

```
total 0
lrwxrwxrwx 1 root root 10 20 sept. 02:49
34adbdb3-2ce3-40ab-95c0-79d2cd4be73a -> ../../sdc6
lrwxrwxrwx 1 root root 10 20 sept. 02:49
358423e4-7497-430e-9478-4a5f4d88e7aa -> ../../sdc8
lrwxrwxrwx 1 root root 10 20 sept. 02:49 3eac5a2f-ca7a-4051-
b49f-5151bc9977e9 -> ../../sdc4
lrwxrwxrwx 1 root root 10 20 sept. 02:49 40a72011-1574-402f-a08b-
```
c232566d3245 -> ../../sdc7 lrwxrwxrwx 1 root root 10 20 sept. 02:49 4e71b4c9-2d39-410b-bf4ababac5bfeb23 -> ../../sde1 lrwxrwxrwx 1 root root 10 20 sept. 02:49 5c12329b-c041-435d-b2ebbaebdaf2033d -> ../../sdd1 lrwxrwxrwx 1 root root 10 20 sept. 02:49 5c349945-0b2b-4143 a5f3-23a02516e27b -> ../../sdc5 lrwxrwxrwx 1 root root 10 20 sept. 02:49 70d23a97-36fa-4196 a64c-5aae38a7cb91 -> ../../sdb1 lrwxrwxrwx 1 root root 10 20 sept. 02:49 801d6e5c-a630-4548 bd1a-2ff802027b0f -> ../../sdc1 lrwxrwxrwx 1 root root 10 20 sept. 02:49 99ee1b3f-0f0e-4d8b-89a8-2af1848cf2fd -> ../../sda1 lrwxrwxrwx 1 root root 10 20 sept. 02:49 b9caae12-b938-4e38 b210-0d69613e5ecf -> ../../sdc2 lrwxrwxrwx 1 root root 10 20 sept. 02:49 fe1b0f96-c597-450c-9974 d2555fd988eb -> ../../sdc9

L'UUID est cette partie, par exemple pour la partition sdc6 :

34adbdb3-2ce3-40ab-95c0-79d2cd4be73a

## **Exemple 1**

Dépannage sur une mauvaise identification des partitions en dual boot :

le topic du forum DF là :

<http://www.debian-facile.org/forum/viewtopic.php?pid=11868#p11868>

Si vous décidez d'utiliser les **UUID**, vous devez modifier le fichier [fstab](http://debian-facile.org/doc:systeme:fstab) en conséquence.

Vous remplacez donc le /dev/sda1 par son UUID=… et vous pouvez faire la même chose pour toutes les partitions. Soit :

/dev/sda1 / ext3 defaults,errors=remount-ro 0 1

devient :

```
 UUID=cb53e85a-3802-4f83-920b-de6150e221c1 / ext3
defaults. errors=remount-ro<sub>0</sub> 1
```
## **Exemple 2**

Pour identifier une clé USB. Taper dans un terminal :

### ls -l /dev/disk/by-id/\*usb\*

#### [retour de la commande](http://debian-facile.org/_export/code/doc:systeme:uuid_des_partitions?codeblock=4)

```
lrwxrwxrwx 1 root root 9 jan 22 12:59 /dev/disk/by-id/usb-
disk2go_disk2go_PURE_S2_0B61EB60F1A12983-0:0 -> ../../sdc
lrwxrwxrwx 1 root root 10 jan 22 12:59 /dev/disk/by-id/usb-
disk2go_disk2go_PURE_S2_0B61EB60F1A12983-0:0-part1 -> ../../sdc1
```
La clé est donc identifiée ici en **/dev/sdc** et comporte une seule partition **sdc1**

Voir là :

• http://wiki.debian-facile.org/manuel eeepc:install usb no reseau#identification de la cle usb

Voir aussi :

- [fdisk](http://debian-facile.org/doc:systeme:fdisk) : lister les partitions
- · [blkid](http://debian-facile.org/doc:systeme:blkid) : lister l'UUID des partitions
- Isblk : lister les partition plus complètement
- Ispci : lister son matériel
- [lsmod](http://debian-facile.org/doc:systeme:lsmod) : lister ses modules
- [vdir](http://debian-facile.org/doc:systeme:vdir) : lister avec détails les répertoires et fichiers
- Isof : lister les fichiers ouverts par un programme

#### [1\)](#page--1-0)

N'hésitez pas à y faire part de vos remarques, succès, améliorations ou échecs !

From: <http://debian-facile.org/> - **Documentation - Wiki**

Permanent link: **[http://debian-facile.org/doc:systeme:uuid\\_des\\_partitions](http://debian-facile.org/doc:systeme:uuid_des_partitions)**

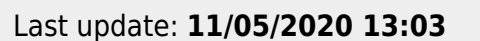